HostedCMS

# **Indhold**

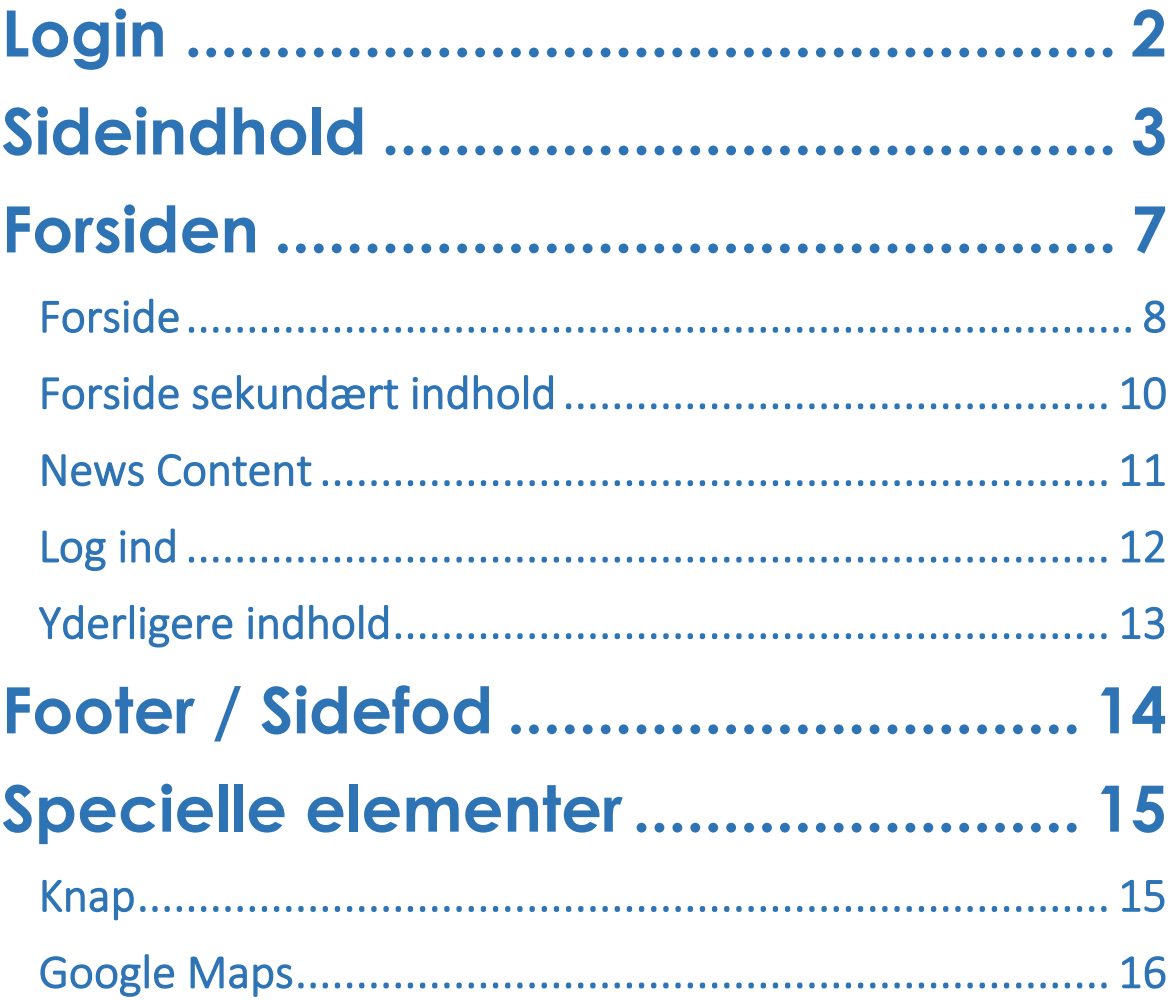

HostedCMS

# <span id="page-1-0"></span>**Login**

Åbn din browser og gå til [https://admin.hostedcms.io](https://admin.hostedcms.io/)

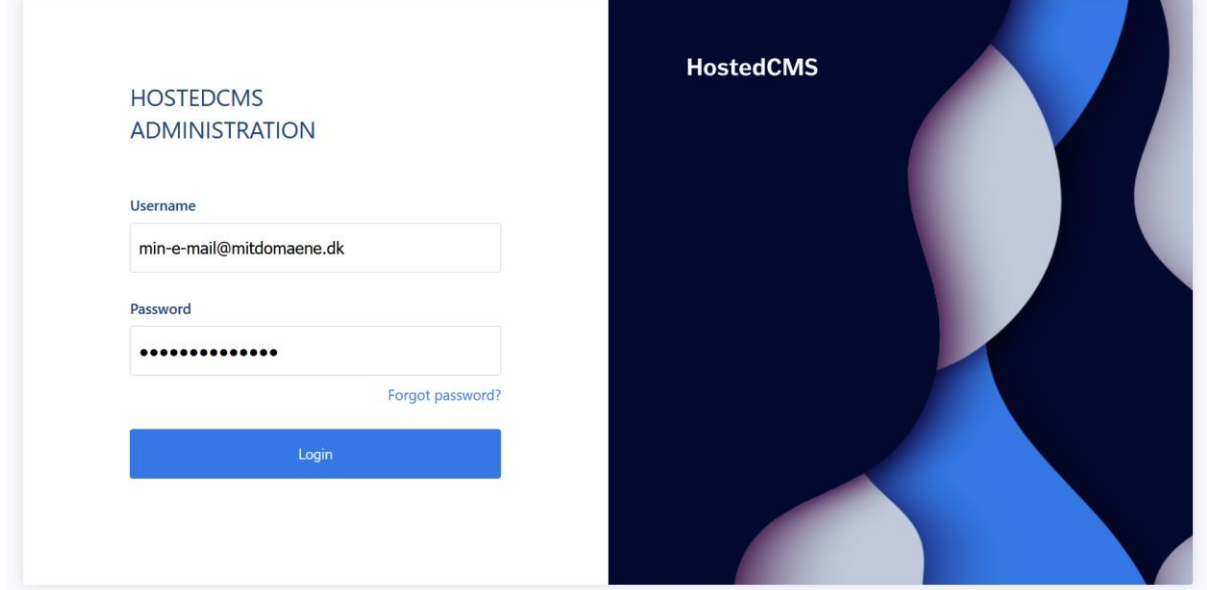

Indtast din **e-mailadresse** og **adgangskode** i dialogen og klik på **Login**.

Hvis du ikke kender din adgangskode, kan du anmode om en nulstilling via linket "**Forgot password?"**, som beder dig indtaste din e-mailadresse. Du modtager herefter en e-mail med et link til opsætning af en ny adgangskode.

## <span id="page-2-0"></span>**Sideindhold**

Min lægeklinik

FORSIDE PRAKTISK INFO FIND VEJ

#### PRAKTISK INFORMATION

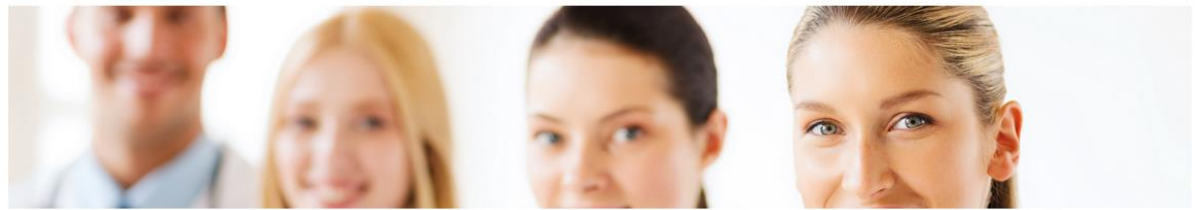

Konsultation

Konsultation kan kun ske efter forudgående aftale. Dette gælder alle hverdage Onsdag er der aftenkonsultation fra 14.00-17.00, således også kun efter forudgående aftale.

#### **Akut konsultation**

Ved akut opstået sygdom, som kræver lægens vurdering samme dag, skal man ringe til klinikken, så vidt det er muligt mellem 8.00 og 9.00 Dette gælder ligeledes anmodning om sygebesøg.

#### Telefontider

Almindelig tidsbestilling og almindelige receptfornyelser samt spørgsmål til sekretæren kan ske telefonisk i tidsrummet kl 9.00-12 (onsdag dog 16-17) eller kan ske via klinikkens hjemmeside. Onsdag henvises der ved akut opstået sygdom til klinikkens akuttelefon 12345678.

#### Kommunikation via klinikkens hjemmeside

Under E-KONS LOGIN på forsiden, kan du bestille tid til konsultation, forny recepter samt stille korte spørgsmål til lægen og sekretæren.

#### Indholdet er placeret i hjemmesidens administrationen under **Sider** i venstremenuen:

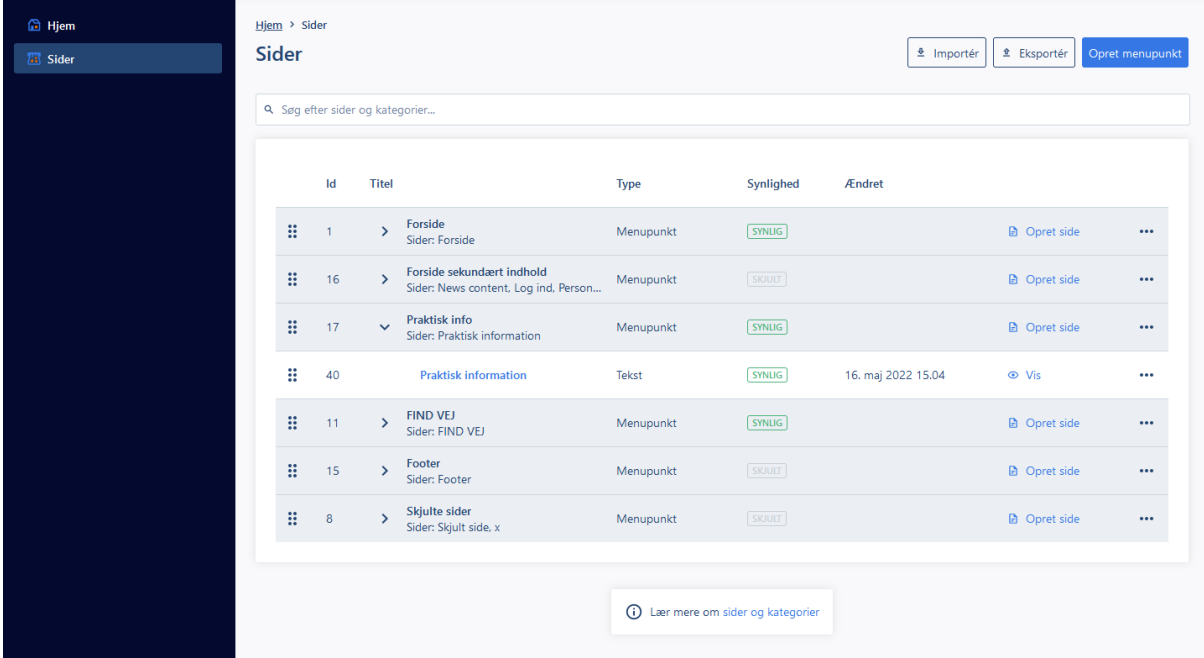

I dette eksempel har vi foldet kategorien "Praktisk info" ud ved at klikke på pileknappen, så vi kan tilgå siden "Praktisk information" der ligger inde i kategorien.

Alle sider er placeret i en sidekategori, og kan sorteres ved at trække og slippe sorteringsprikkerne i venstre side af listen. Strukturen i denne liste afspejles i navigationsmenuen ude på hjemmesiden.

**Bemærk:** Den øverste side i den kategori, der ligger øverst i listen, fungerer som hjemmesidens forside.

Klik på sidens titel eller klik på de tre prikker til højre og vælg "Rediger" for at gå til sideredigering.

Sideredigeringen er opdelt i følgende sektioner:

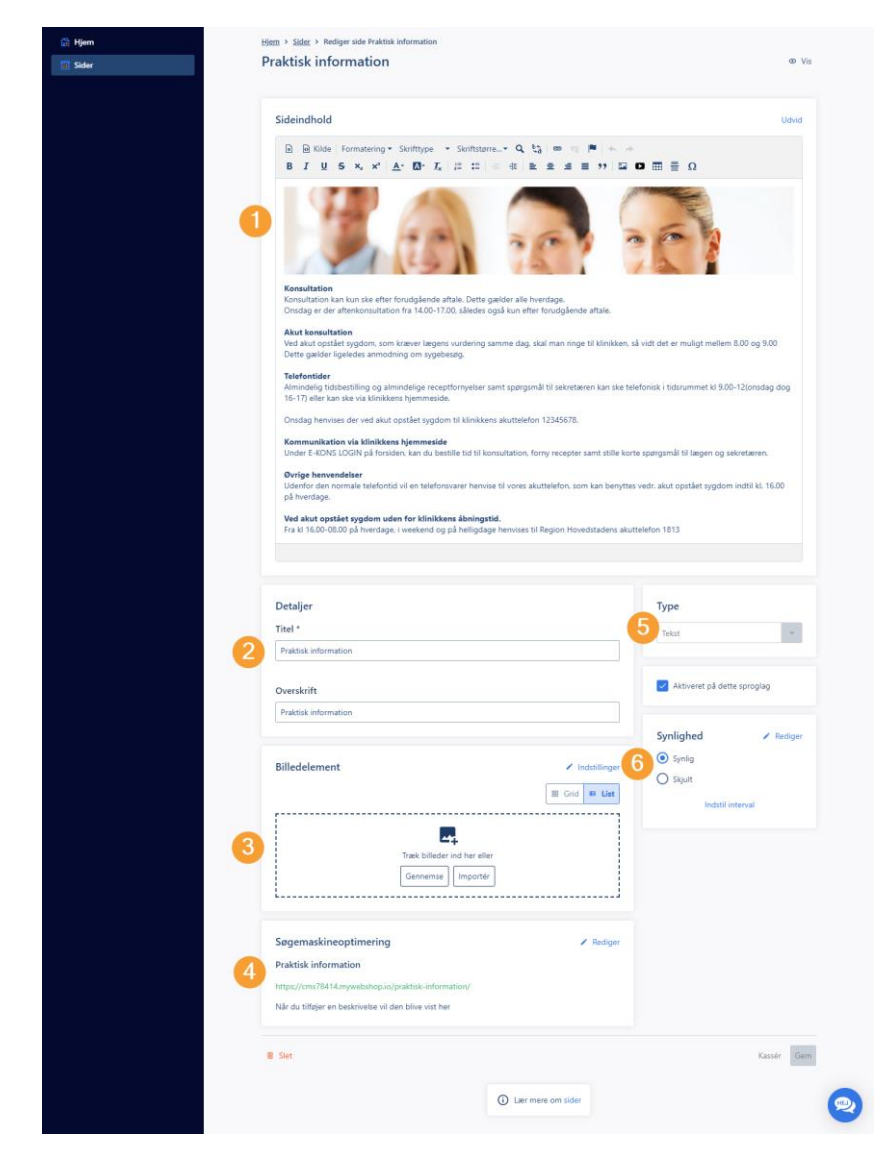

Sideindholdet redigeres som vi kender det fra andre tekstredigeringsværktøjer. Og du kan placere indhold (tekst, billeder og video mv.) side om side, ved at benytte skabelonværktøjet. Skabelonværktøjet indsættes i tekstfeltet ved at klikke på dette ikon:

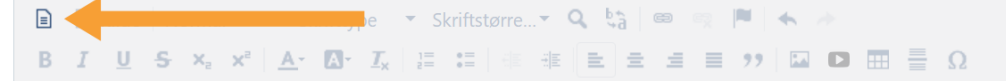

Skabelonen sørger for at dit indhold også vises korrekt på mobiltelefon og tablet. I dette eksempel har vi f.eks. benyttet skabelonværktøjet til at indsætte de 4 info-grafikker til tidsbestilling osv. som er placeret under teksten:

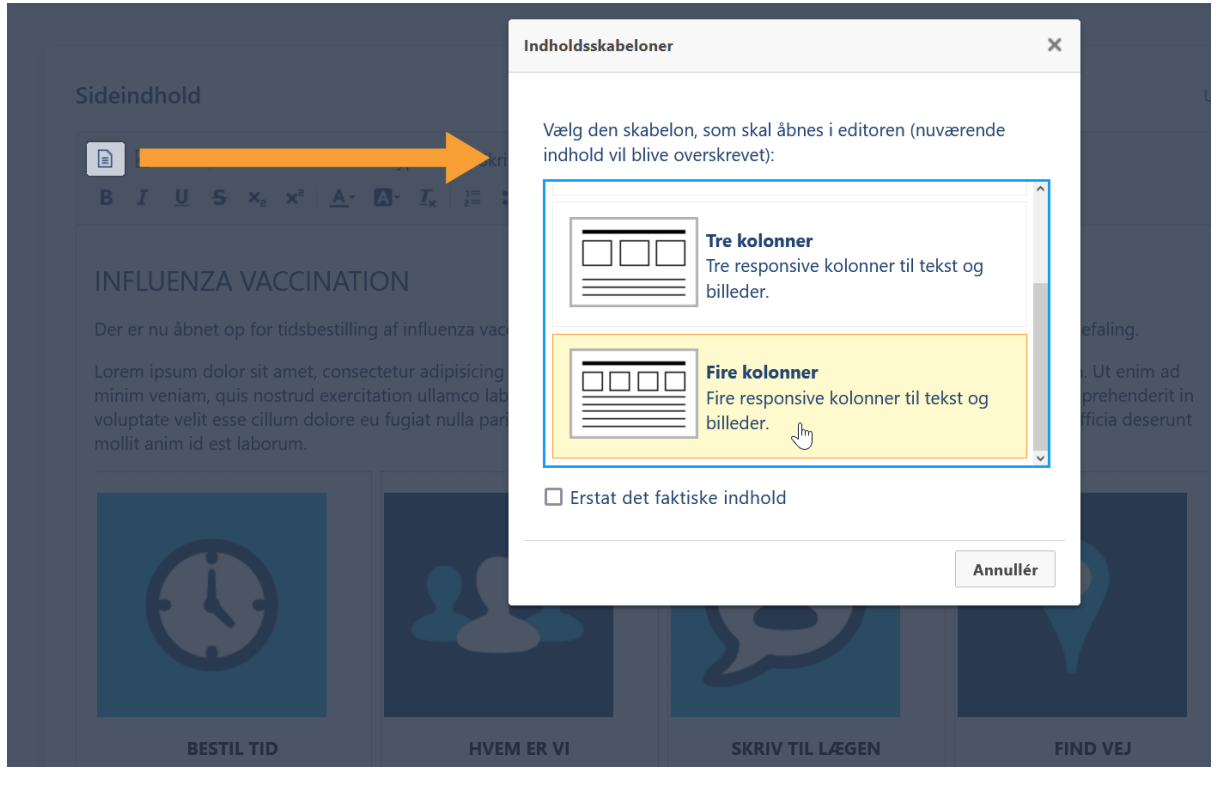

Billeder og video indsættes ved at klikke på disse ikoner:

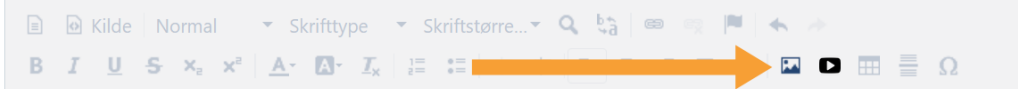

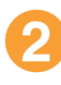

Her sættes sidens titel (påkrævet) og overskrift (valgfri). I eksemplet har vi selv skrevet vores egen overskrift i sidens indholdstekst.

Her kan du lægge et billedbanner på den pågældende side, som vil blive vist i fuld skærmbredde over sidens overskrift. Tilføjes der flere billeder vil der blive vist et slideshow, hvor billederne løbende vil skifte. Klikker du på "Rediger" kan du angive en højde for billedelementet. Vi anbefaler en højde på 586 pixel for billedelementet, og billeder i størrelsen 2560x586 pixel.

- Denne sektion benyttes til at indsætte supplerende tekster til søgemaskineoptimering. Teksten er ikke direkte synlig på siden, men benyttes af søgemaskiner som Google o.a. til at analysere og placere siden i søgeresultater ud fra en samlet vurdering af sidens indhold og søgemaskineoptimerings teksterne.
- Her bestemmes sidens type, som i dette tilfælde er "Tekst", da vi ønsker at vores side skal være en normal tekstside. Den kunne også have været af typen "Kontakt", "Nyheder" eller "Blog" mv. som tilføjer anden funktionalitet til siden.
	- Her angives sidens synlighed. Hvis siden er "Synlig" kan den tilgås, hvis den er "Skjult" kan den ikke tilgås. Hvis der er behov for at en side er tilgængelig men ikke vist i menuen, kan man klikke på "Rediger", og derefter sætte flueben i kolonnen "Adgang", men lade tjekboksene i kolonnen "Menu" være tomme.

Husk at gemme dine ændringer, og klik herefter på øjeikonet øverst i højre hjørne, for at se hvordan den pågældende side ser ud på hjemmesiden.

HostedCMS

# <span id="page-6-0"></span>**Forsiden**

Forsiden er bygget op af 4 indholdsbokse, der hver henter indholdet fra forskellige sider. Desuden indlæses sideindhold også i sidens bund. Hvilke sider, der indeholder indhold til hvilke områder på siden er vist i dette billede:

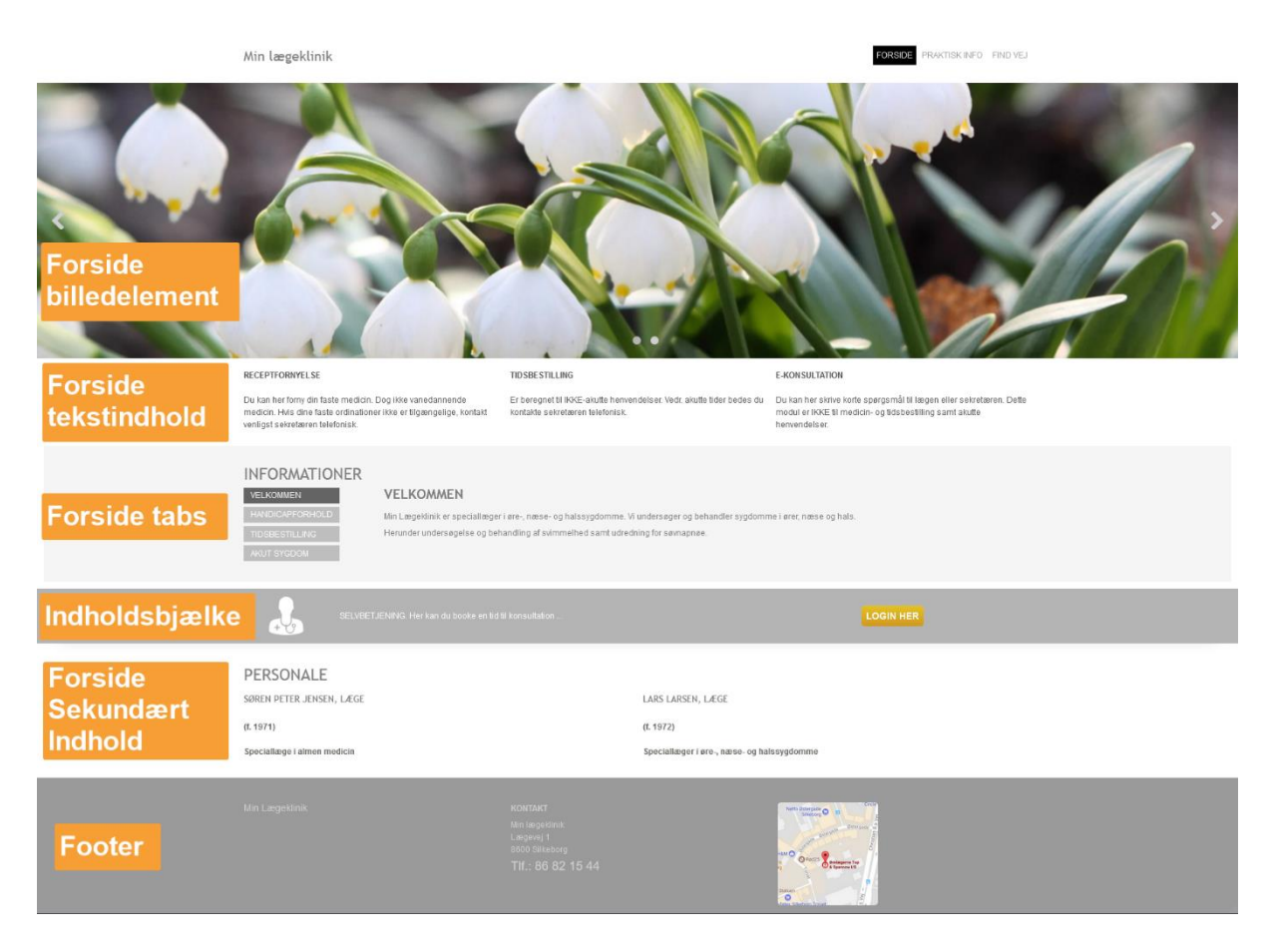

HostedCMS

## <span id="page-7-0"></span>**Forside**

Forsidens billedelement vises øverst på siden. Tekstindholdet vises umiddelbart under billedet.

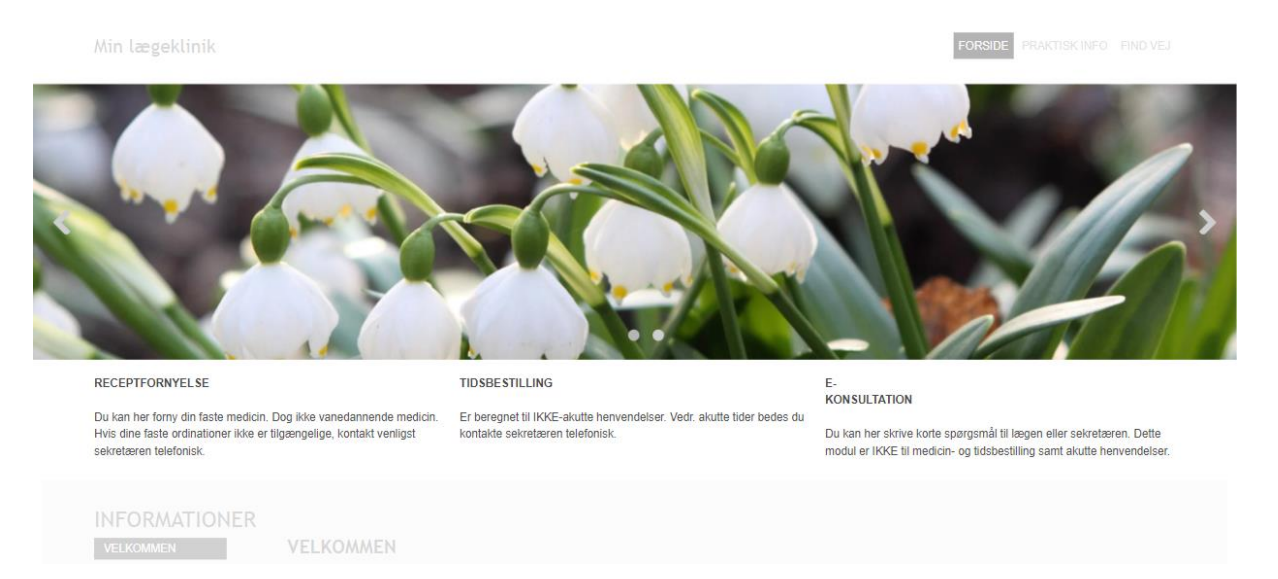

### Indholdet er placeret i hjemmesidens administrationen under **Sider** i venstremenuen:

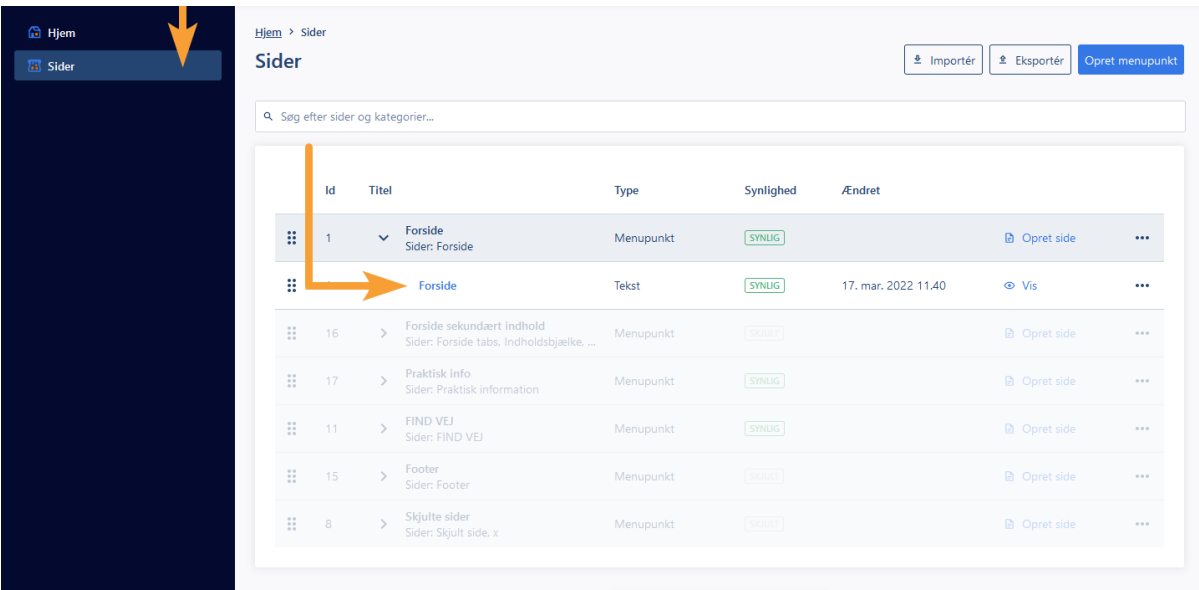

Her har vi foldet menupunktet "Forside" ud ved at klikke på pileknappen, så vi kan tilgå forsiden der der ligger herunder.

Klik på siden med navnet "**Forside**" (ikke menupunktet "Forside"), for at gå til redigering.

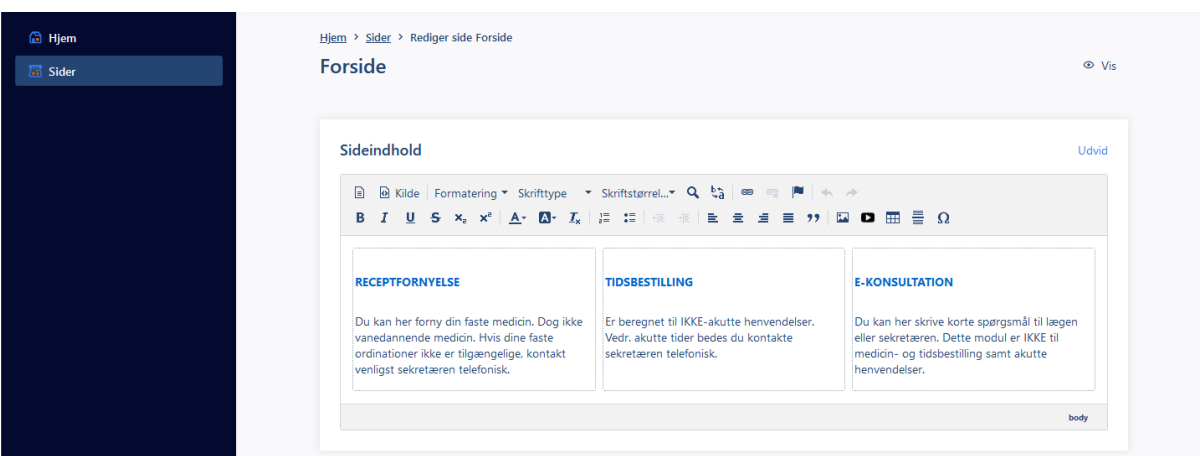

Indholdet i den farvede kasse redigeres i forsidens sideindhold:

Billedet angives i sektionen "Billedelement":

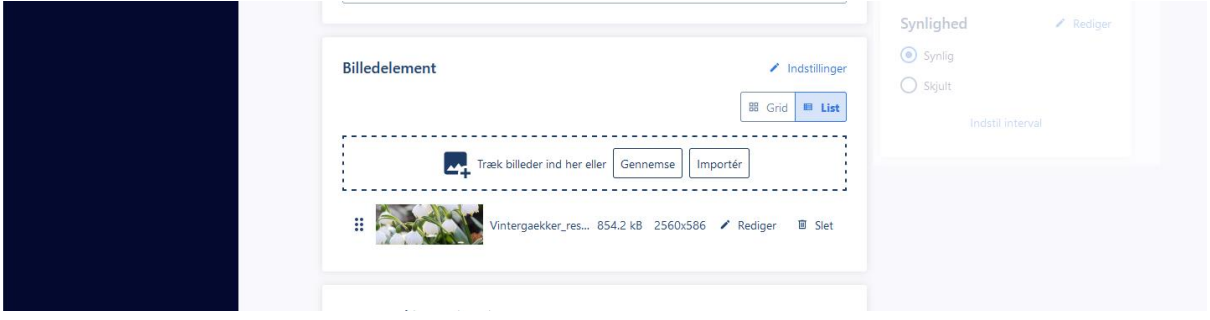

HostedCMS

## <span id="page-9-0"></span>**Forside sekundært indhold**

På listen over sider findes menupunktet "Forside sekundært indhold". Alle sider, der placeres under dette menupunkt vil blive vist på forsiden i den rækkefølge man angiver i sideadministratoren.

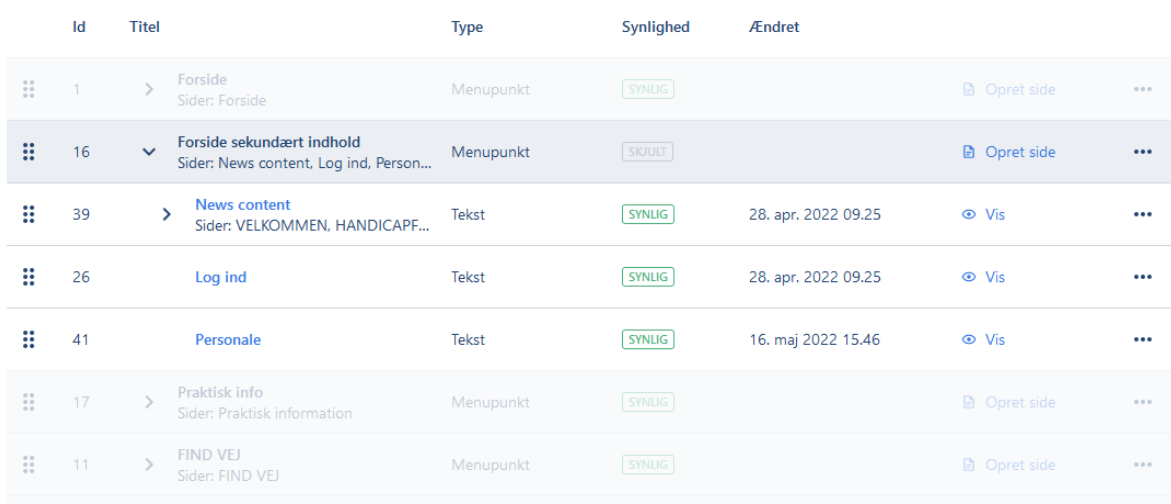

I vores eksempel har vi placeret forsidens News content, log ind-bjælken, samt en Personale-sektion i forsidens sekundære indhold.

## <span id="page-10-0"></span>**News Content**

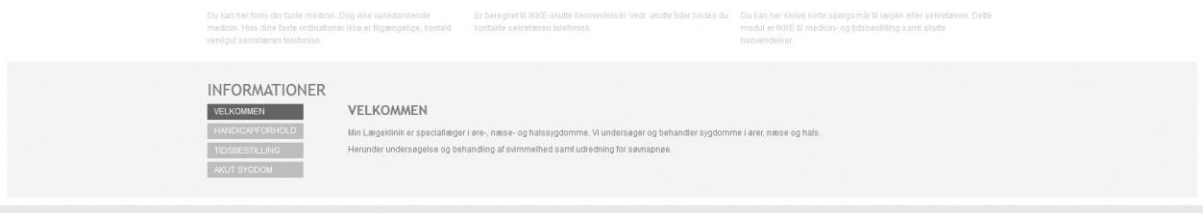

På listen over sider findes siden "News content" under "Forside sekundært indhold". Alle sider, der oprettes herunder bliver vist på forsiden i indholdsvælgeren.

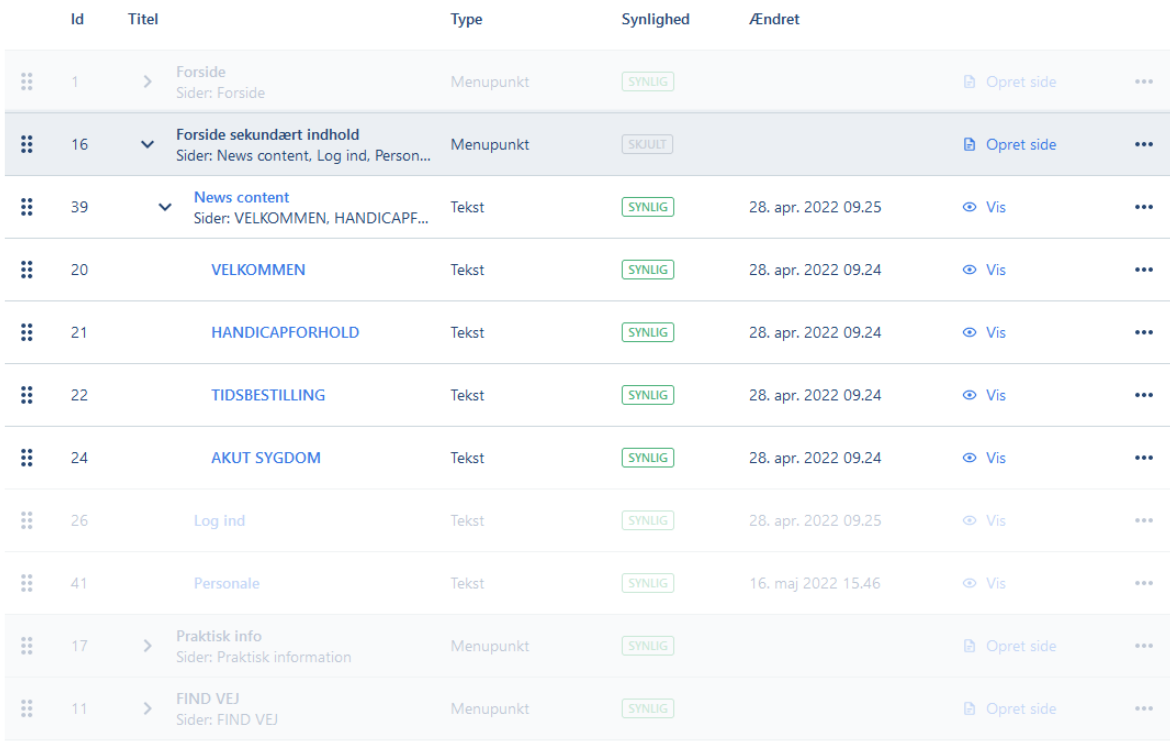

Der er ingen begrænsninger for hvad der kan indsættes i sidernes indhold. Husk at angive en overskrift, da denne bliver vist i på forsiden.

<span id="page-11-0"></span>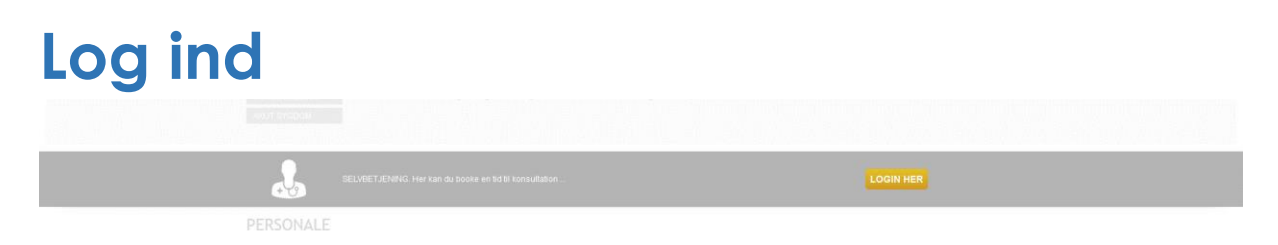

På listen over sider findes siden "Log ind" under "Forside sekundært indhold".

Denne side indeholder hele indholdet til log ind-bjælken. Denne side må ikke slettes. Er der behov for at ændre i indholdet, skal denne side blot tilrettes med det nye indhold.

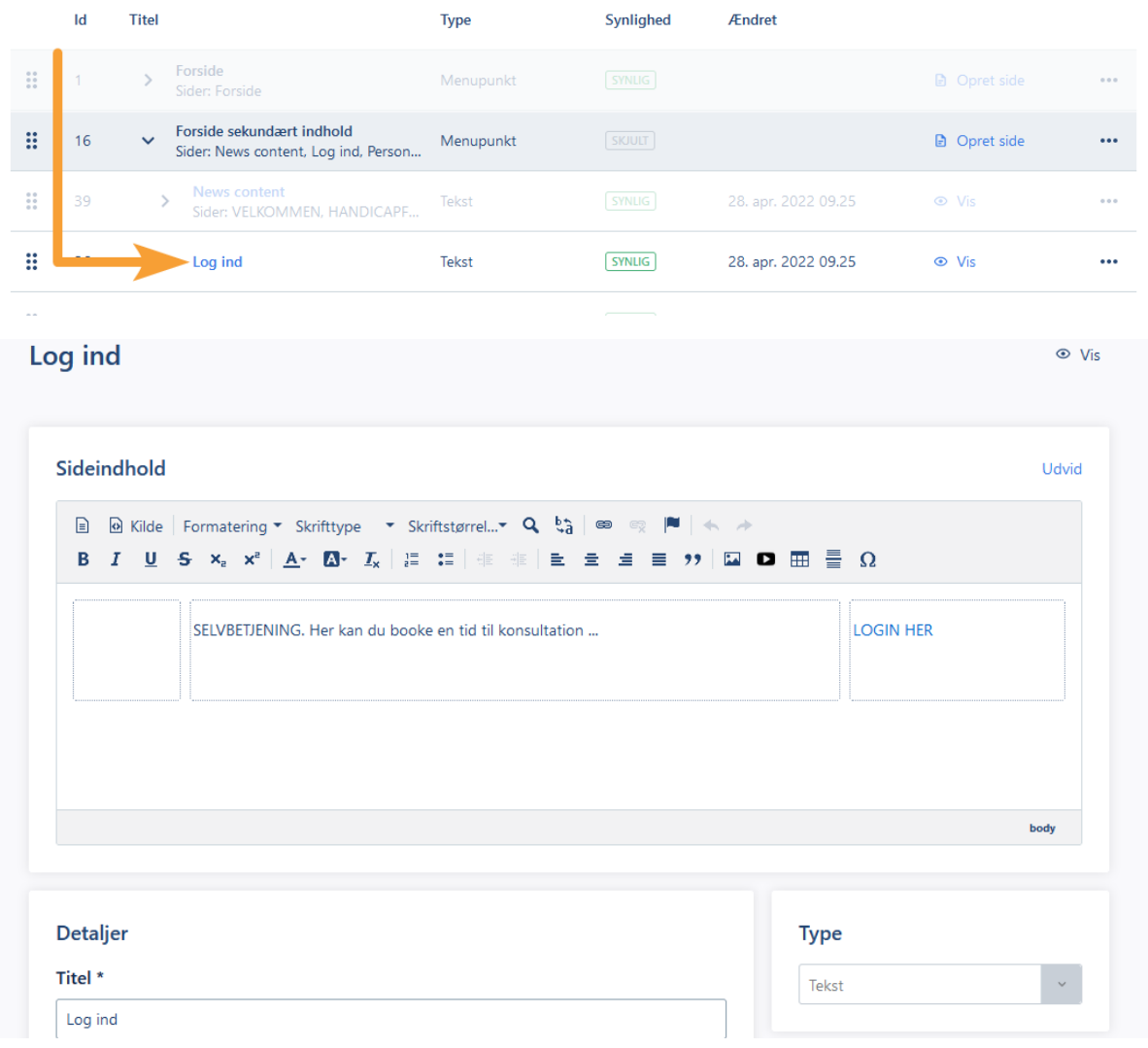

## <span id="page-12-0"></span>**Yderligere indhold**

Placeres der yderligere sider under "Forside sekundært indhold" vil disse blive vist på forsiden. Der er ingen begrænsninger for hvad der kan indsættes i siderne.

Overskriften på siderne bliver ikke brugt i visningen, så hvis der skal vises en overskrift, skal denne indsættes i selve indholdet.

I vores eksempel har vi placeret siden "Personale" under Log ind-bjælken:

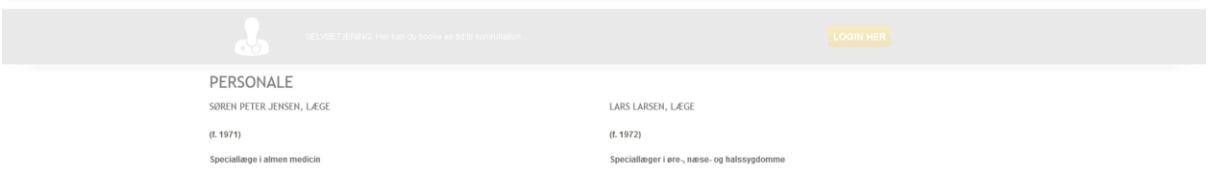

Indholdet for denne kan derfor findes i siden "Personale" under "Forside sekundært indhold":

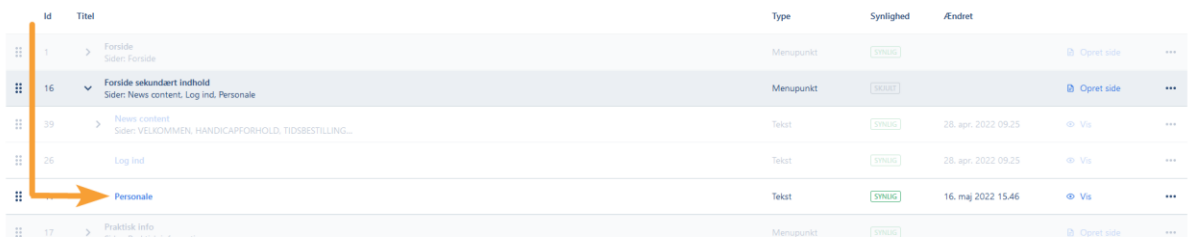

Som det vises herunder er der fuld frihed til at opstille indholdet med skabeloner, men der kan også indsættes billeder eller andet indhold.

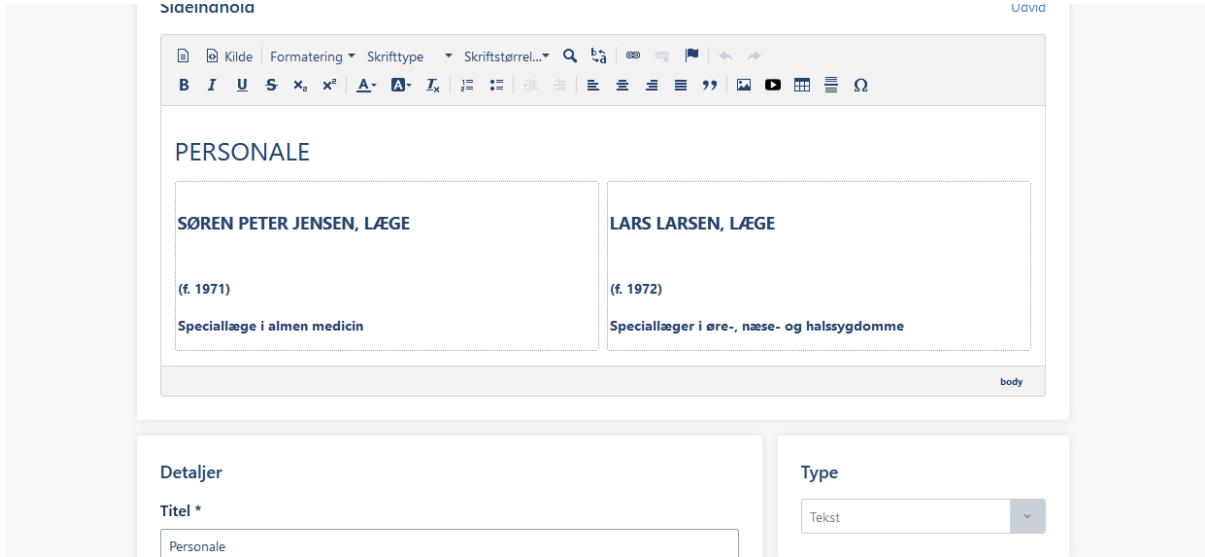

# <span id="page-13-0"></span>**Footer / Sidefod**

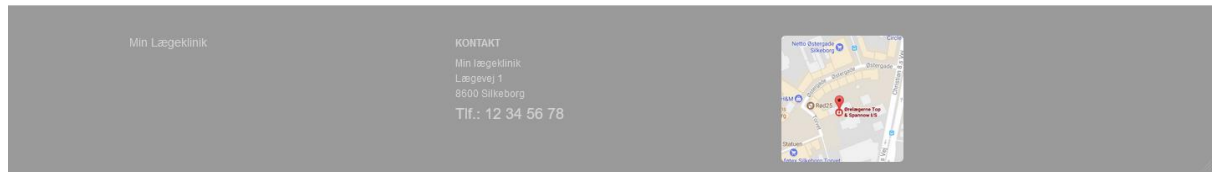

Bunden af siden indlæser indholdet fra siden "Footer". Denne side findes i listen over sider under menupunktet "Footer":

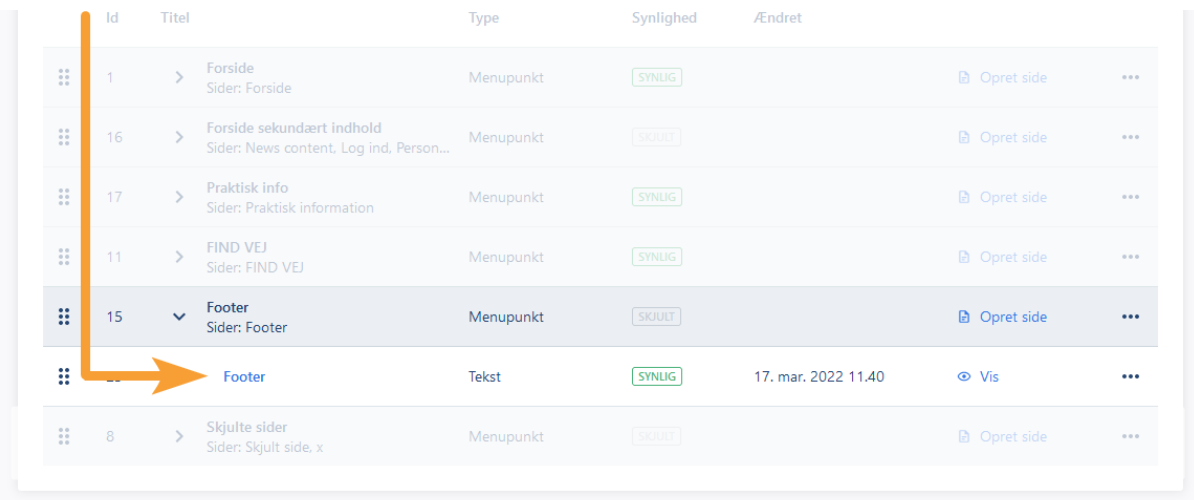

Siden indeholder alt indhold, der vises i bunden af siden, og der er ingen begrænsninger for hvad der kan indsættes i indholdet.

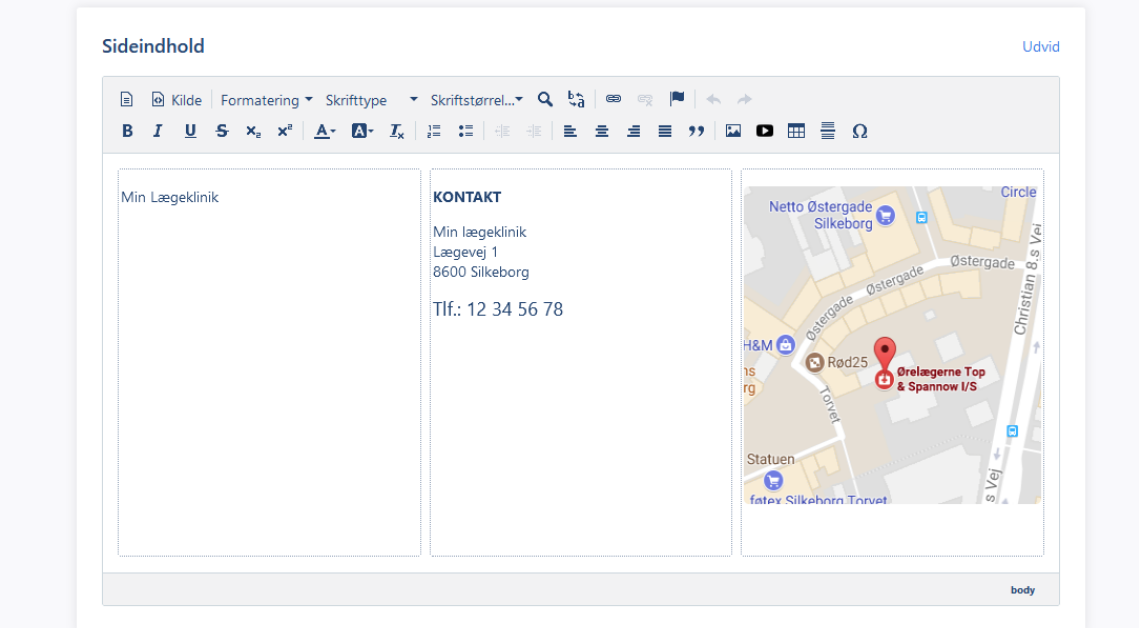

## <span id="page-14-0"></span>**Specielle elementer Knap**

<span id="page-14-1"></span>For at vise et link som en knap skal der tilføjes en CSS klasse til linket.

Dobbeltklik på linket for at få egenskaber frem:

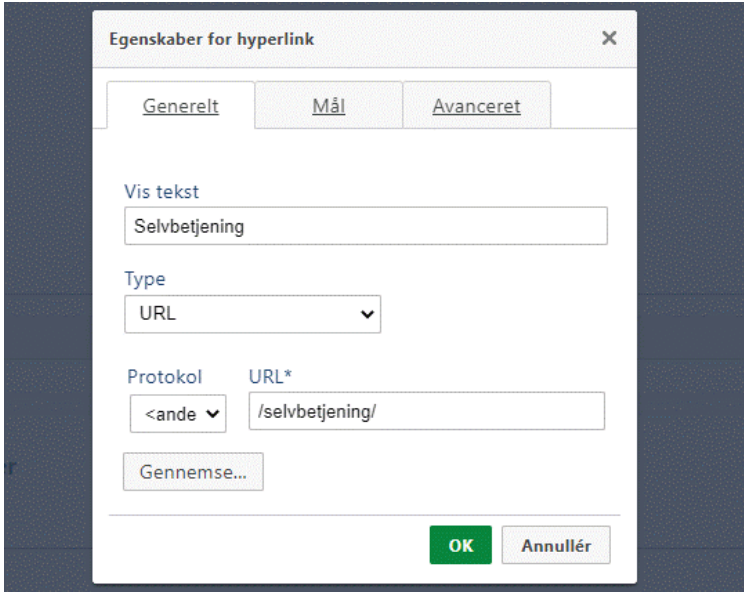

Under fanen "Avanceret" tilføjes "button-primary" i feltet "Typografiark":

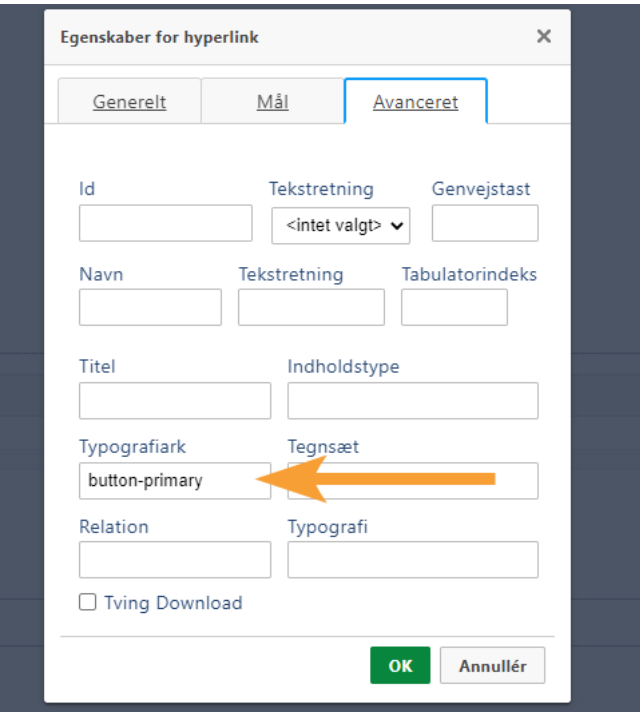

HostedCMS

### <span id="page-15-0"></span>**Google Maps**

For at indsætte et kort-element fra Google maps skal man ind i kilde-koden for siden. Her finder man det sted man vil have kortet vist, og indsætter følgende kode:

<div id="embedMaps" data-location="Lægevej 1, 8600 Silkeborg"> </div>

I koden erstattes indholdet i "data-location" med klinikkens adresse.

Hvis den besøgende ikke har godkendt cookies vil der i stedet for kortet blive vist en knap, der leder til Google Maps.

### Med accepterede cookies

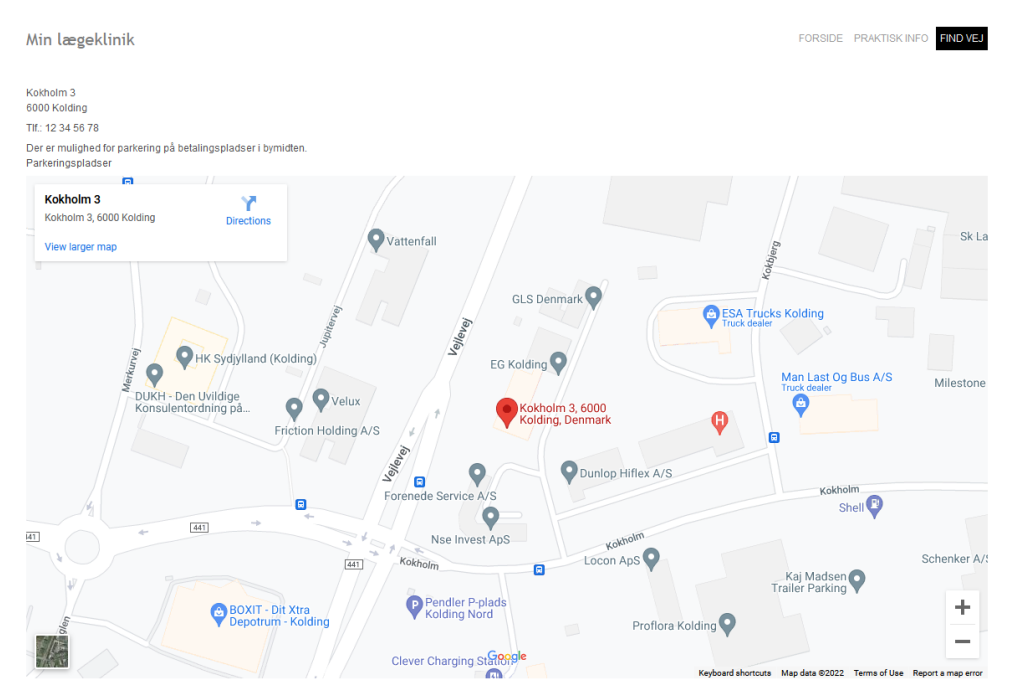

### Uden accepterede cookies

Min lægeklinik

FORSIDE PRAKTISK INFO FIND VEJ

Kokholm 3<br>6000 Kolding Tif: 12 34 56 78 Der er mulighed for parkering på betalingspladser i bymidten<br>Parkeringspladser olm 3, 6000 Kolding